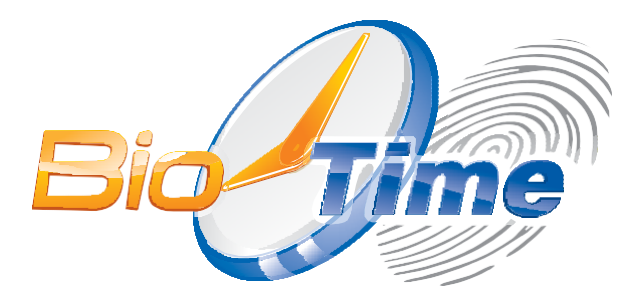

# Сетевой контроллер доступа BioTime SC-04

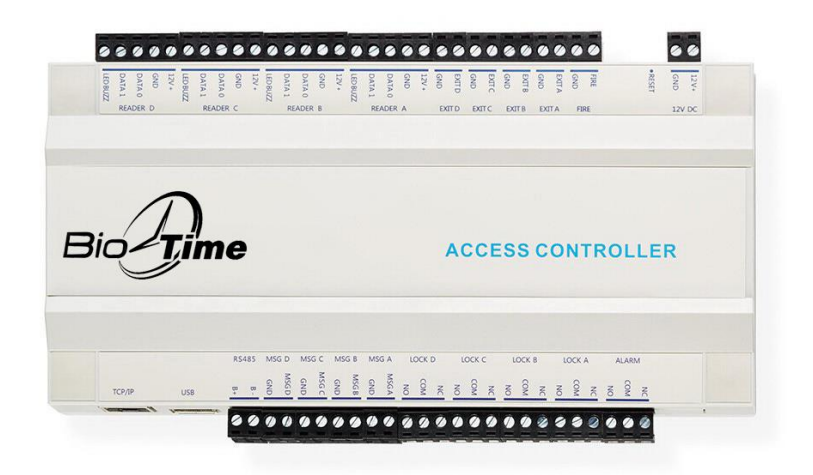

Паспорт Инструкция по установке и настройке с гарантийным талоном

Москва 2023 г.

# Контрольная панель доступа BioTime SC-04

## Руководство пользователя

О данном руководстве: руководство представляет собой инструкцию по установке,<br>подключению и использованию контрольной панели доступа BioTime SC-04.

# Оглавление

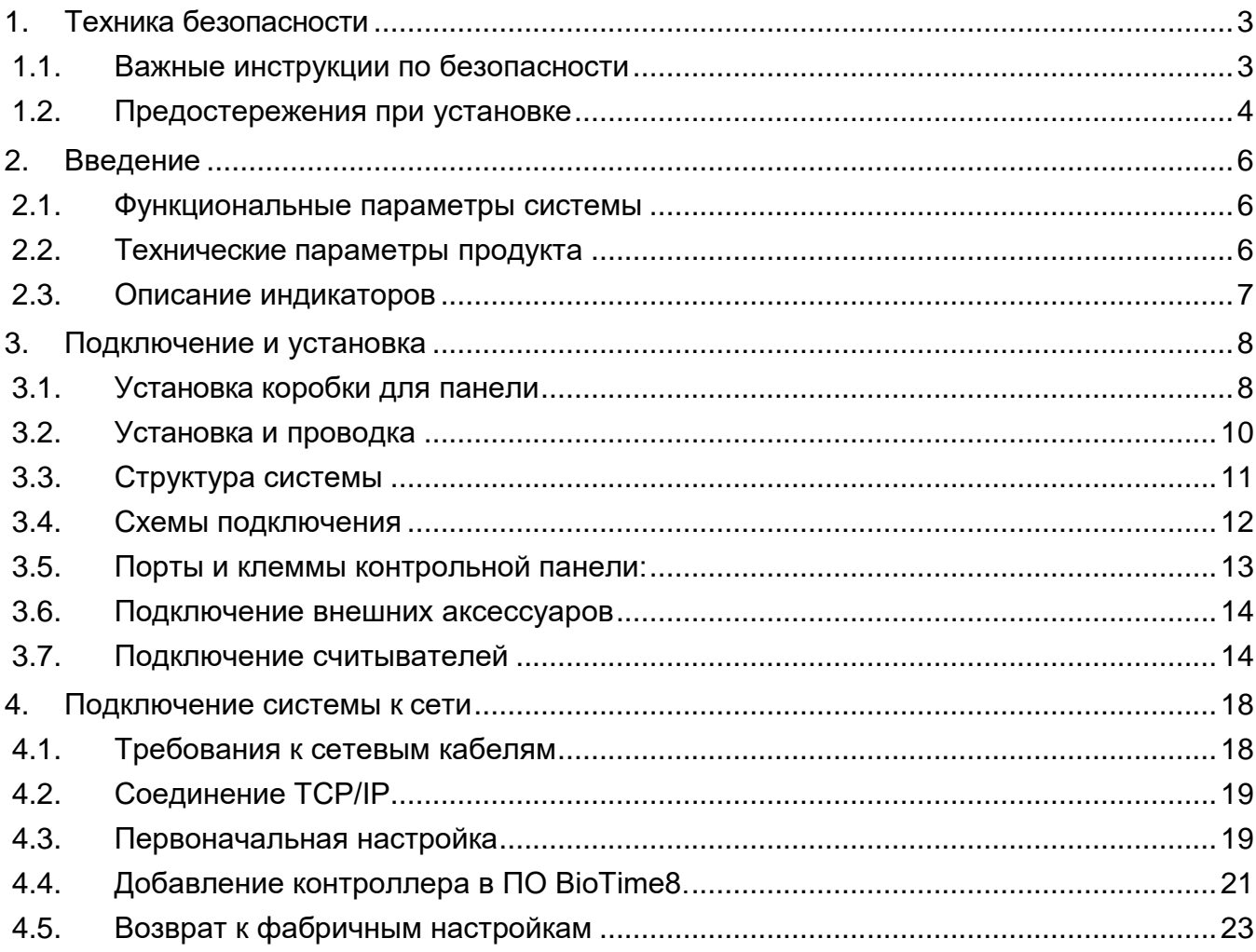

# <span id="page-2-0"></span>**1. Техника безопасности**

#### <span id="page-2-1"></span>**1.1. Важные инструкции по безопасности**

- 1. Внимательно читайте инструкции и следуйте им: перед использованием оборудования внимательно прочтите все инструкции по безопасности и использованию устройств и строго следуйте им. Сохраняйте инструкции для получения справки при дальнейшем использовании.
- 2. Аксессуары: используйте аксессуары, рекомендуемые производителем или поставляемые в комплекте с продуктом. Не рекомендуется использовать сторонние решения для реализации системы сигнализации и мониторинга: система должна быть совместима со всеми актуальными стандартами обеспечения безопасности и предупреждения пожара.
- 3. Предостережения к установке: не размещайте оборудование на нестабильных поверхностях (столах, треногах, креплениях и т.д.) во избежание падения и повреждения устройств, или причинения травм персоналу. Оборудование должно устанавливаться строго согласно инструкции производителя.
- 4. Все периферические устройства должны быть заземлены.
- 5. Все внешние кабели должны быть скрыты при монтаже. Все концы кабелей должны быть обмотаны изоляционной лентой во избежание случайного контакта с оголенным проводом или повреждения оборудования.
- 6. Ремонт: не пытайтесь самостоятельно починить оборудование. Разбор устройств на части может привести к удару током и другим рискам. Любой ремонт должен проводиться квалифицированными специалистами.
- 7. Повреждения, требующие ремонта: в любом из перечисленных ниже случаев прежде всего отключите источник питания от оборудования и сообщите о поломке квалифицированному специалисту:
	- шнур питания или коннектор поврежден;
	- в оборудовании обнаружена жидкость или какой-либо чужеродный объект;
	- оборудование промокло или иным образом пострадало вследствие плохих погодных условий;
	- оборудование перестало вести себя корректным образом; убедитесь, что использовались только контроллеры, упомянутые в инструкциях по пользованию устройством; неправильное использование любых других контролирующих элементов может повредить оборудование и существенно усложнить процесс ремонта;
	- если оборудование было повреждено из-за падения с высоты, либо его поведение изменилось существенным образом.

8. Источник питания: используйте источники питания только того типа, который указан на маркировке оборудования. Для справки по поводу использования источников питания обращайтесь к оператору.

#### *Замечание*

Нарушение любого из перечисленных ниже предостережений может привести к поломке оборудования или к травмам персонала:

- Перед установкой отключите внешнюю цепь питания, которая подает напряжение к системе, включая питание замков.
- Перед подключением оборудования к источнику питания, убедитесь, что напряжение на выходе соответствует интервалу, указанному в спецификации.
- Никогда не подключайте источник питания до завершения установки оборудования.

#### <span id="page-3-0"></span>**1.2. Предостережения при установке**

- 1. Изоляционные трубки проводов под реле должны быть сопоставимы с металлическими кабелепроводами. Остальные провода достаточно оснастить ПВХ-трубками для защиты от повреждения грызунами. Хотя контрольная панель сконструирована с учетом требований к антистатику, защите от излучения и протечек, убедитесь, что ее корпус и AC-заземление подключены правильно, а AC-провод физически заземлен.
- 2. Рекомендуется избегать частого подключения/отключения терминалов, когда система находится под напряжением. Перед началом любых сварочных работ, убедитесь, что терминалы отключены.
- 3. Не отсоединяйте и не перемещайте чипы контрольной панели без особого разрешения: непрофессиональные действия могут повредить контрольную панель.
- 4. Рекомендуется не подключать любые дополнительные устройства без разрешения. Перед началом любых процедур, отличающихся от стандартных, свяжитесь с инженерами производителя.
- 5. Контрольная панель не должна использовать тот же источник питания, что используется любыми сильноточными устройствами.
- 6. Рекомендуется устанавливать считыватели и кнопки на высоте 1,4-1,5 м над землей, но высоты могут отличаться в соответствии с привычными для клиентов.
- 7. Оборудование должно быть установлено и оснащено проводкой квалифицированными специалистами, в соответствии с государственными стандартами работы с электрооборудованием.
- 8. Рекомендуется устанавливать контрольные панели в местах с легким доступом для поддержки (к примеру, лестничная клетка, на которой отсутствуют другие электроприборы).
- 9. Строго рекомендуется устанавливать соединительные терминалы таким образом, чтобы их выступающая часть не превышала 4 мм, во избежание короткого замыкания или сбое в соединении, вызванном случайным контактом с лишними выступающими проводами.
- 10.Предупреждайте возможные поломки оборудования, вызванные сбоями в питании, используя меры вроде подключения ИБП.
- 11.Если считыватель использует тот же источник питания, что и контрольная панель, рекомендуется использовать провод длиной до 100 м. Если требуется использовать более длинные провода, рекомендуется использовать разные источники питания.
- 12.Чтобы защитить систему контроля доступа от самоиндуицированных электродвижущих сил, генерируемых электрическим замком в момент включения/выключения, необходимо подключить диод (используйте FR107, поставляемый в комплекте с системой) параллельно с электрическим замком, чтобы отвести наводку.
- 13.Электронный замок и контрольная панель должны использовать соответствующие источники питания.
- 14.Рекомендуется использовать источник питания, поставляемый в комплекте с системой, для питания контрольной панели.
- 15.В помещениях с сильным магнитным полем рекомендуется использовать оцинкованные стальные кабелепроводы или экранированные кабели, а также правильное заземление.
- 16. Оборудование должно устанавливаться только профессионалами.

# <span id="page-5-0"></span>**2. Введение**

Модернизированная система управления контролем доступа — это эффективное средство для обеспечения безопасности и защиты предприятий и организаций. В основном, она используется для управления входами и выходами в охраняемых помещениях вроде магазинов, медицинских центров, автомастерских, производственных предприятий, банков, отелей, складов оборудования, офисов.

#### <span id="page-5-1"></span>**2.1. Функциональные параметры системы**

- поддержка четырех дверей (одно направление);
- хранение до 30 000 профилей держателей карт доступа, до 100 000 записей о событиях;
- поддержка нескольких форматов Wiegand-карт и панель для ввода пароля, совместимая с различными типами карт;
- технологии двухсторонней коммуникации: Ethernet;

#### <span id="page-5-2"></span>**2.2. Технические параметры продукта**

- источник питания: номинальное напряжение 12 В (±20%) DC, номинальный ток 1А - 3А;
- условия работы: температура 0-45°C, влажность 20-80%;
- выход электронного замыкающего реле: максимальное напряжение переключения 36 В DC, максимальный ток переключения 2 А;
- выход дополнительного реле: максимальное напряжение переключения 36 В DC, максимальный ток переключения 1,25 А;
- фланцы соединительных контактов выполнены из немагнитных сплавов;
- внешние параметры контрольной панели (ДхШхТ): 215 х 105 х 35 мм;
- внешние размеры упаковки: 260 х 172 х 60 мм.

#### <span id="page-6-0"></span>**2.3. Описание индикаторов**

Если КОНТРОЛЛЕР включен, в нормальных условиях индикатор питания "**12V DC**" постоянно светится бирюзовым цветом; все остальные индикаторы неактивны.

Случаи активации дополнительных индикаторов:

- Индикатор **LOCK** загорается бирюзовым при срабатывании электронных реле замка. Индикаторы активны пока открыт замок, затем гаснут.
- Индикатор **READER** загорается бирюзовым, если к считывателю приложена карта.
- Стандартная индикация на **Ethernet** разъёме.

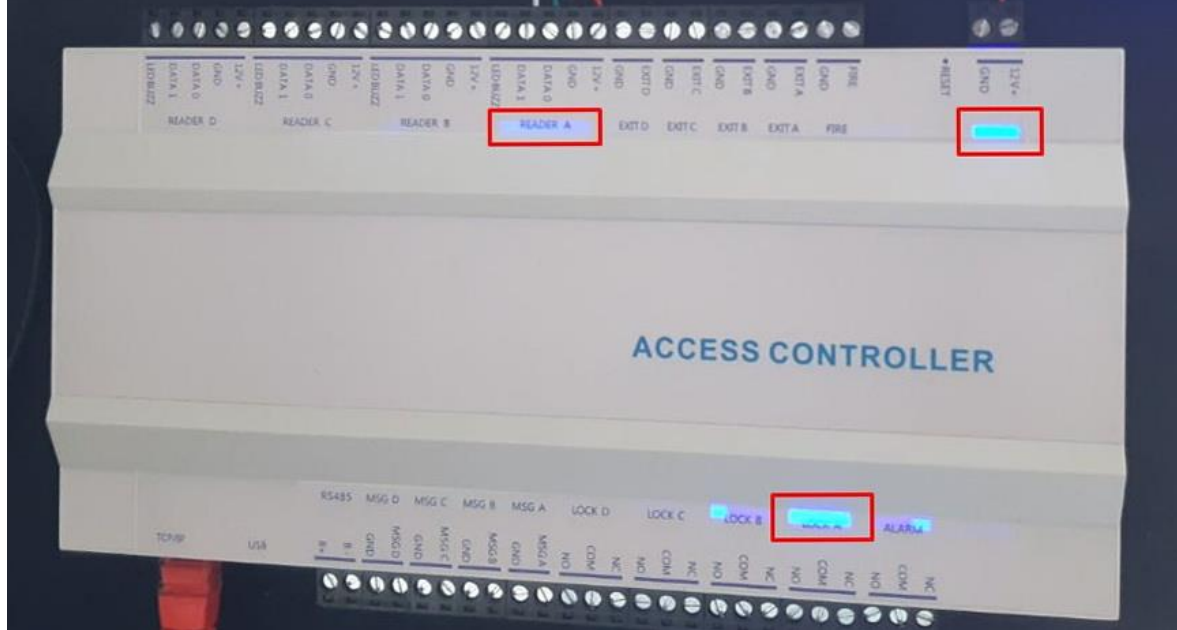

Схема индикаторов в BioTime SC-04:

# **3. Подключение и установка**

# <span id="page-7-1"></span><span id="page-7-0"></span>**3.1. Установка коробки для панели**

Шаги установки контрольной панели:

1. Пройдитесь по резьбовым отверстиям:

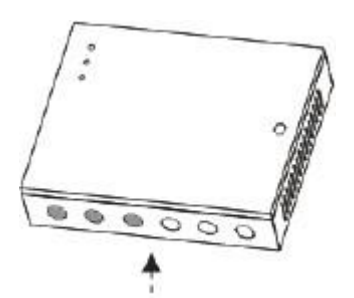

2. Прикрутите коробку для панели к стене:

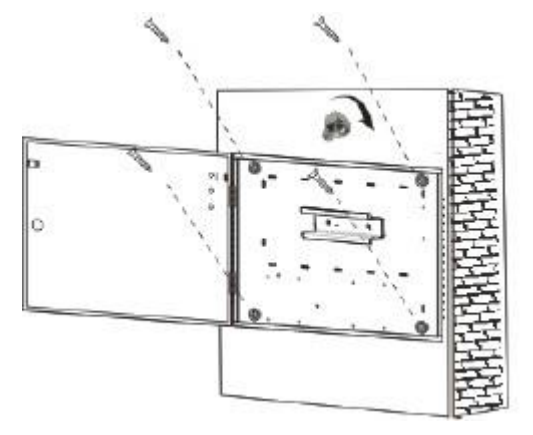

3. Установите рельсы для панели, а затем саму панель:

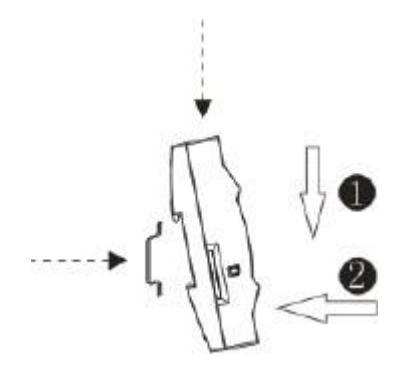

Теперь можно установить дополнительные компоненты.

#### Внешний вид и внутренности коробки панели представлены на рисунке:

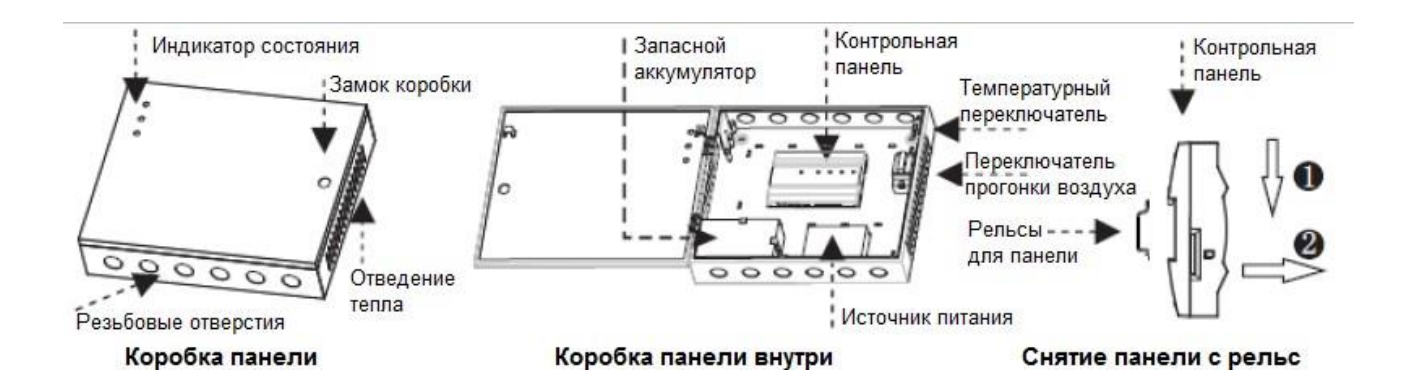

#### <span id="page-9-0"></span>**3.2. Установка и проводка**

Пример оборудования объекта контроля доступа:

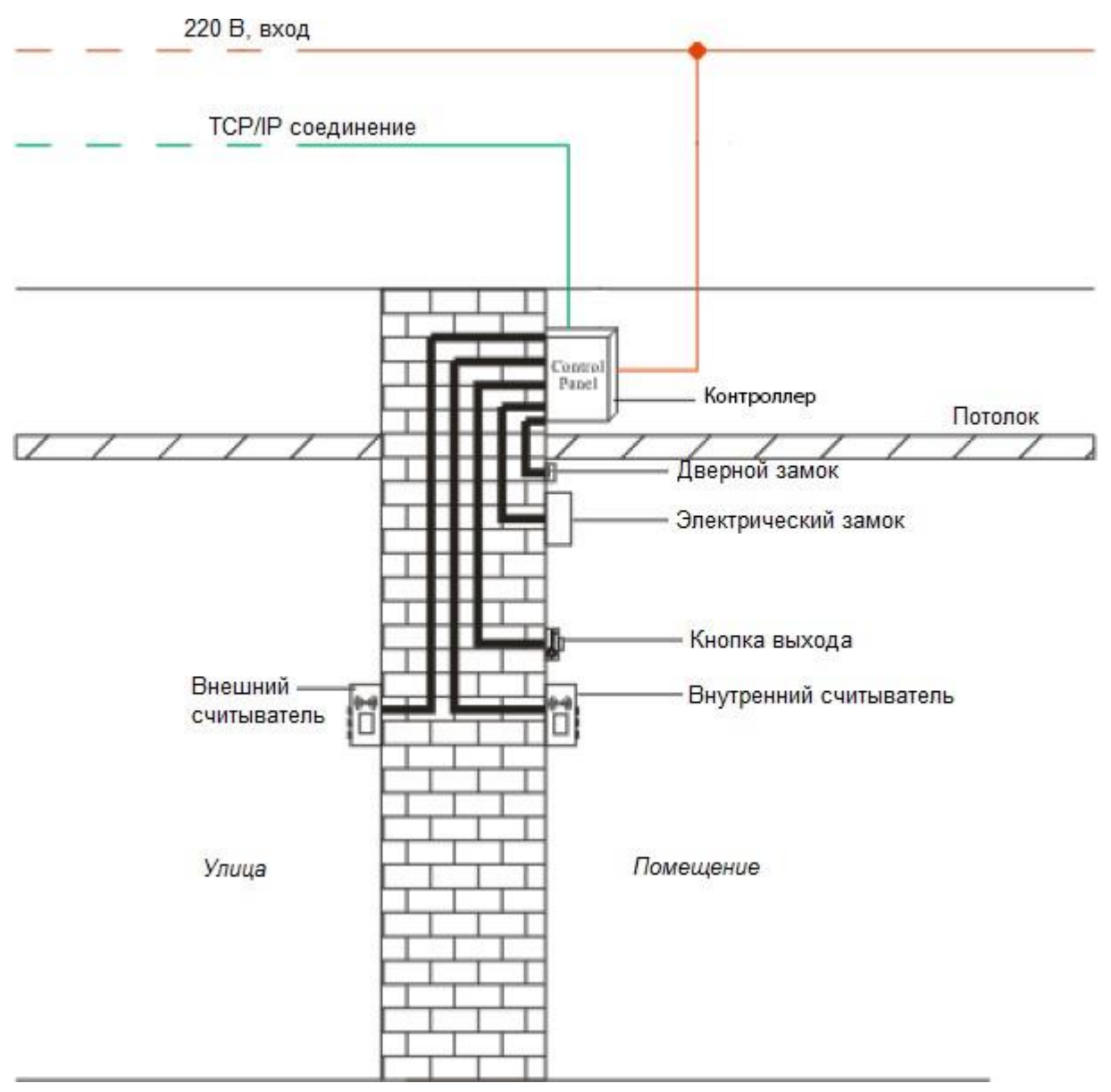

#### *Замечание*

Перед подключением системы убедитесь, что источник питания отключен. Любые операции подключения при активном питании приведут к серьезным поломкам оборудования.

Провода системы контроля доступа должны быть разделены по принципу высокого и низкого тока; провода контрольной панели, электронных замков и кнопки выхода должны быть проведены в отдельных кабелепроводах.

## <span id="page-10-0"></span>**3.3. Структура системы**

Структура системы:

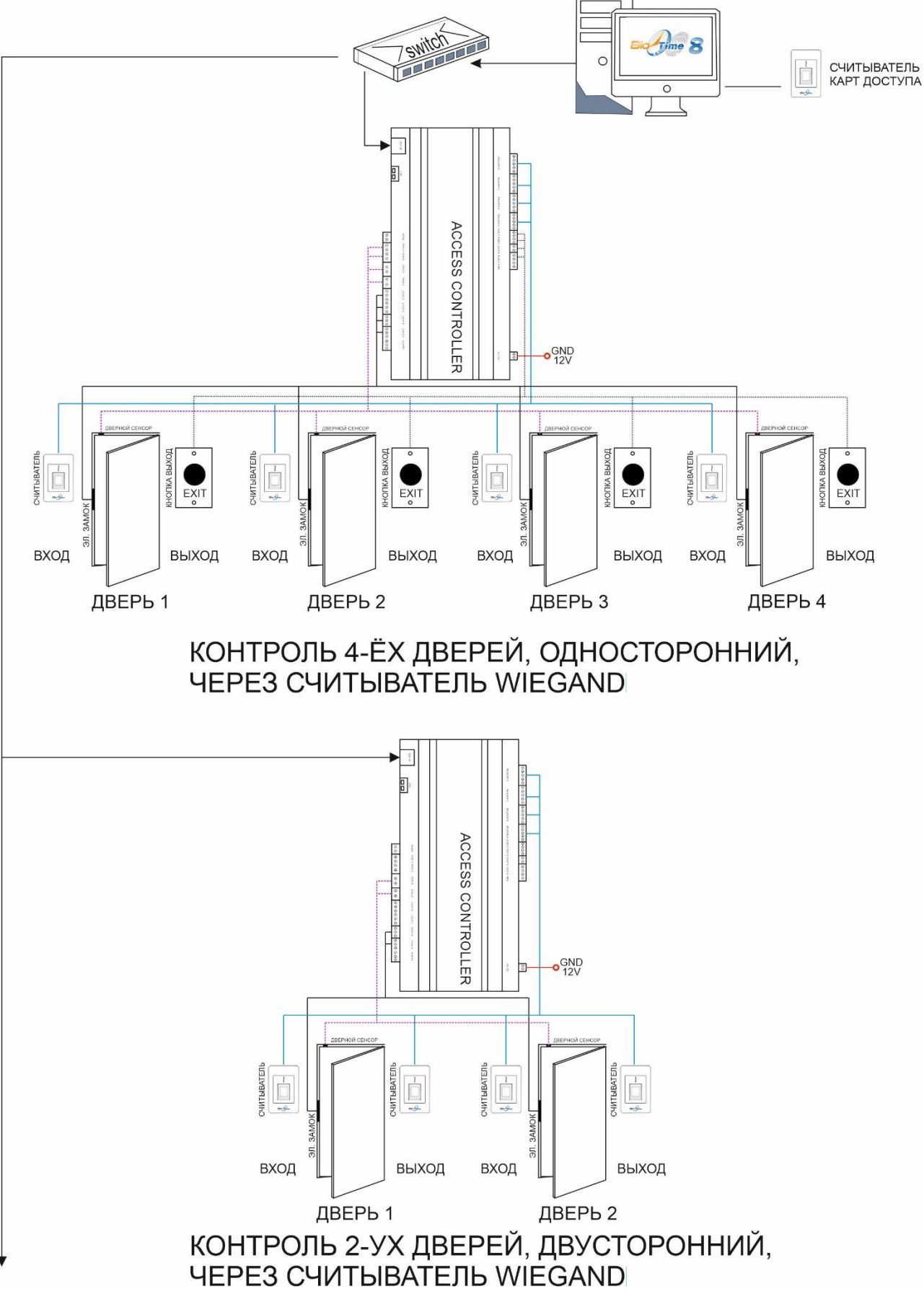

Система управления контроля доступом состоит из двух частей: управляющая рабочая станция (компьютер) c ПО BioTime и контрольная панель. Они общаются между собой по протоколам TCP/IP. Кабели связи должны пролегать на максимально возможном расстоянии от высоковольтных проводов; они не должны быть проложены параллельно либо в связке с проводкой питания.

Рабочая станция представляет собой обычный компьютер, с установленным ПО BioTime, подключенный к сети предприятия. Запустив ПО для управления контроля доступом на этом компьютере, ответственный сотрудник может удаленно добавлять/ удалять пользователей, просматривать записи событий.

Данную модель контроллера можно подключить только к одной проходной.

#### <span id="page-11-0"></span>**3.4. Схемы подключения**

Схема подключения к панели BioTime SC-04:

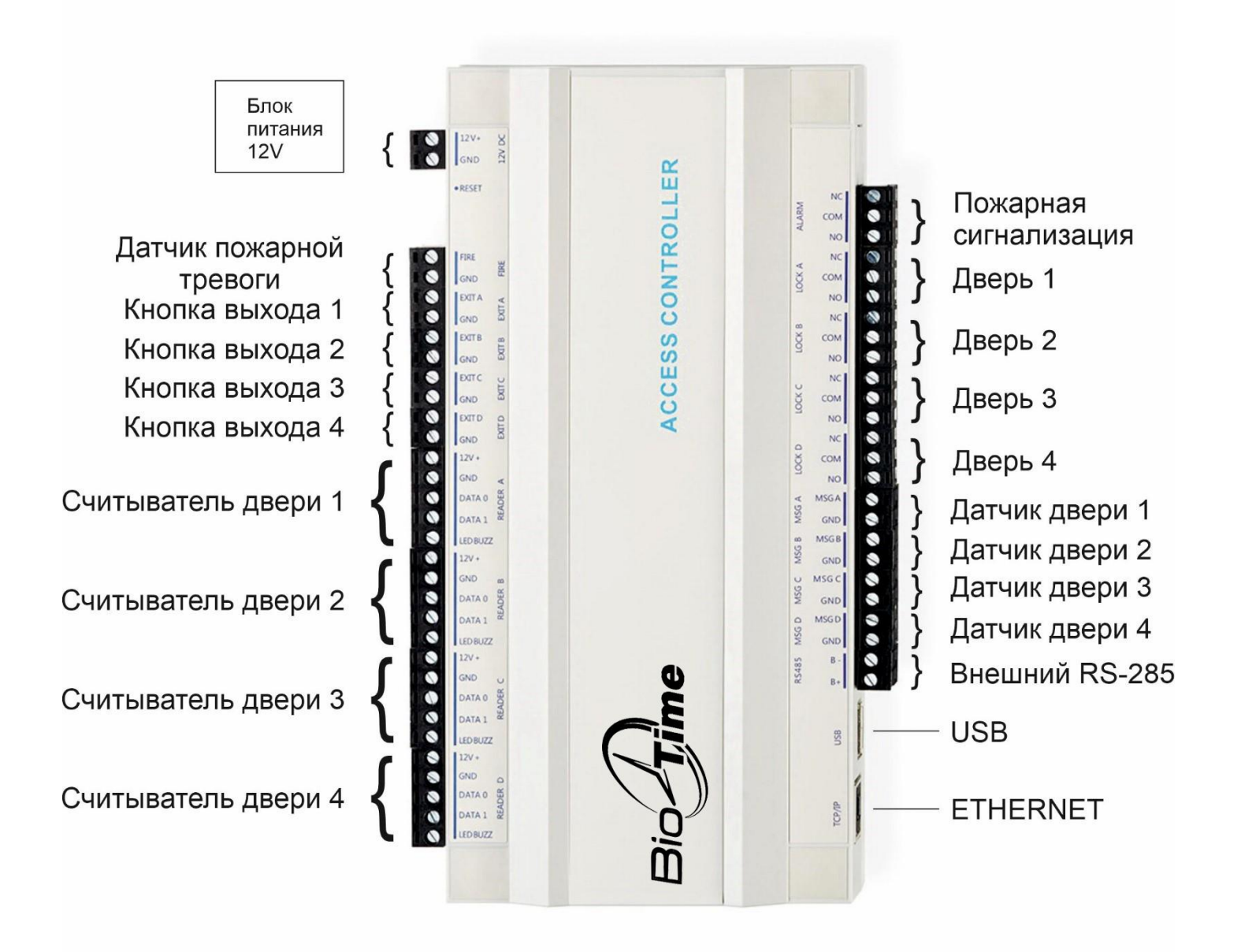

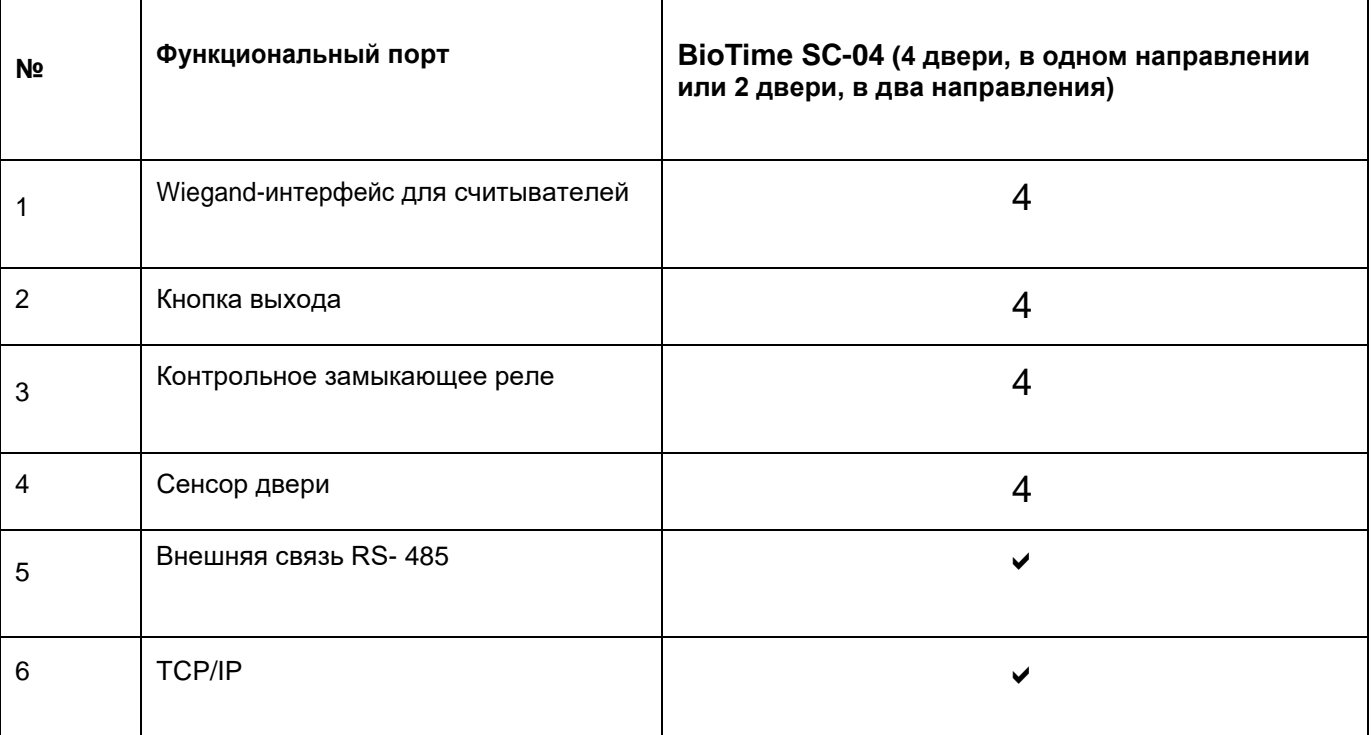

<span id="page-12-0"></span>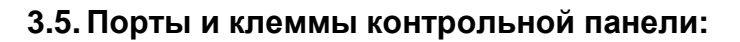

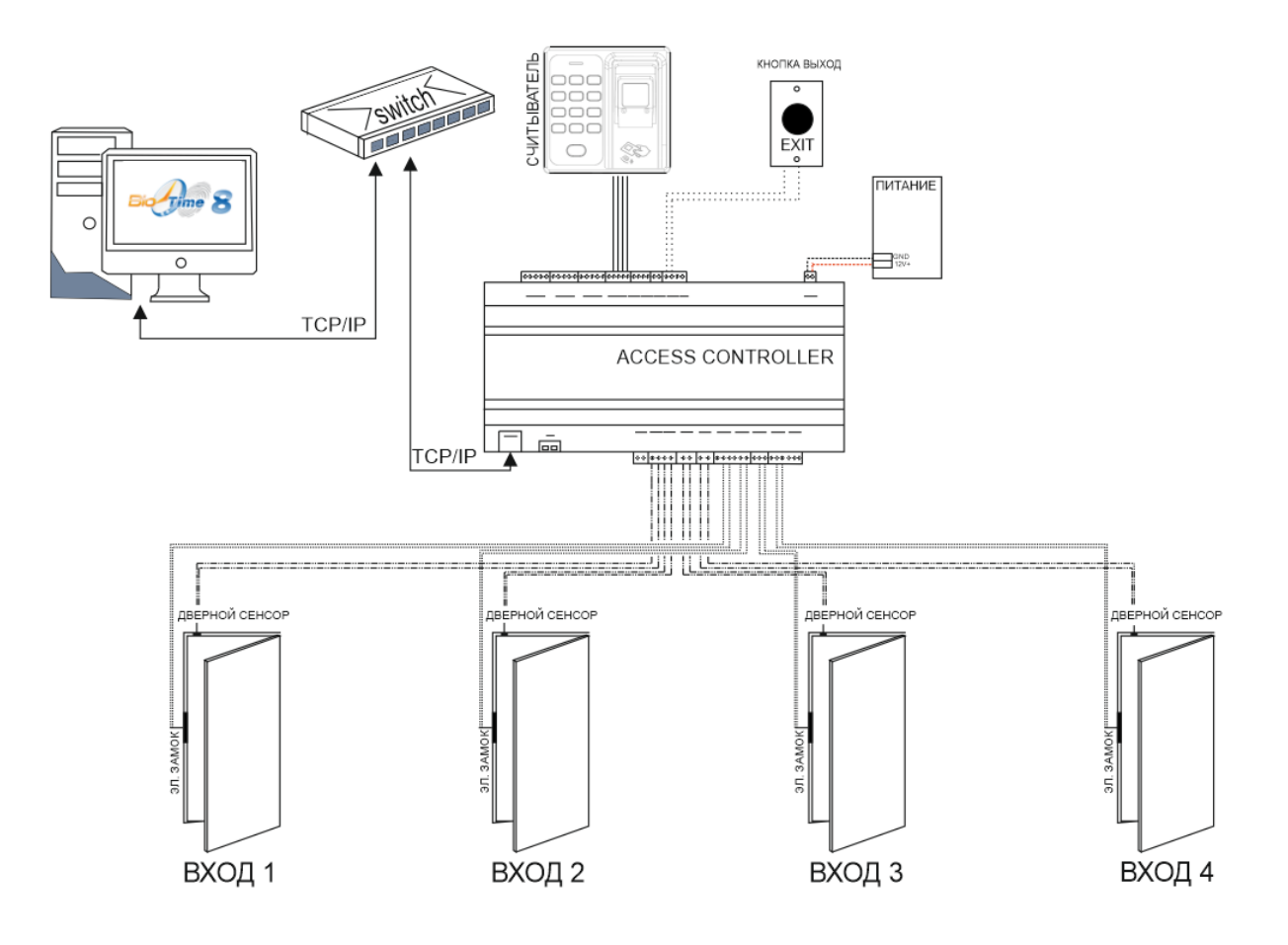

#### <span id="page-13-0"></span>**3.6. Подключение внешних аксессуаров**

#### **3.6.1. Кнопка выхода**

Кнопка выхода по нажатию на нее открывает дверь изнутри помещения. Кнопку выхода следует фиксировать на высоте 1,4 м над землей. Необходимо убедиться, что она корректно и надежно прикреплена к стене (любые концы проводов спрятаны или зафиксированы изолентой). Рекомендуется избегать электромагнитного влияния на кнопку со стороны выключателей света и компьютеров.

Для подключения кнопки к контрольной панели рекомендуется использовать двойной провод.

#### <span id="page-13-1"></span>**3.7. Подключение считывателей**

Контрольная панель поддерживает считыватели с функцией RFID Card (Wiegand карта доступа). Все операции, включая хранение данных и подтверждение доступа, выполняет контрольная панель.

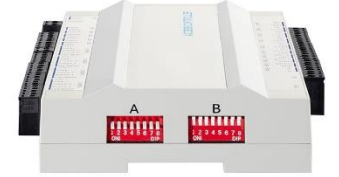

При подключении считывателя с функцией RFID Card (Wiegand карта доступа) необходимо перевести панель A (1~8) в состояние OFF, панель B (1~8) в состояние ON.

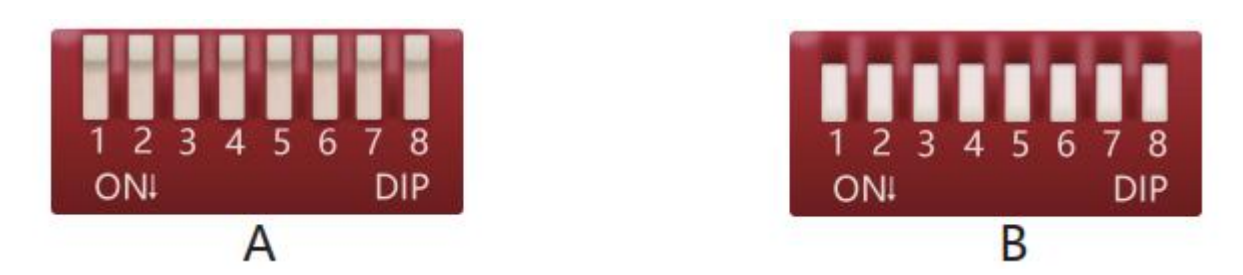

К контроллеру одновременно можно подключать до 4ёх считывателей RFID Card (Wiegand карта доступа).

К **BioTime SC-04** можно подключить четыре считывателя для четырех дверей в одном направлении или для двух дверей в двух направлениях.

#### **Схема подключения считывателей к контроллеру BioTime SC-04:** СЧИТЫВАТЕЛЬ<br>КАРТ ДОСТУПА 000<br>000 4 000<br>000 DATA1 DATAO<br>GND<br>12V **RAS**  $\circ$ СЧИТЫВАТЕЛЬ<br>КАРТ ДОСТУПА  $\frac{1}{2}$ 0000<br>0000<br>0000 ₽ DATA1 DATAO<br>GND<br>12V **RES**  $\circ$ Time 8 **ACCESS CONTROLLER**  $\circ$  $0 0 0 0 0 0$  $\circ$ rom СЧИТЫВАТЕЛЬ<br>КАРТ ДОСТУПА 000<br>000<br>000 DATA1  $\bigcirc$  $\frac{\Theta}{\Theta}$ DATA0  $\bigcirc$ **RA GND**  $12V$ СЧИТЫВАТЕЛЬ<br>КАРТ ДОСТУПА  $000$  $\overline{\bigcirc}$ 000<br>000 DATA1<br>DATA0  $\circ$ **RAN** GND

#### *Замечание*

Если считыватель использует тот же источник питания, что и контрольная панель, рекомендуется использовать кабель питания длиной до 100 м. При необходимости использовать более длинный кабель следует использовать два различных источника питания или усилитель.

 $12V$ 

#### **Подключение релейного выхода**

В контроллере BioTime SC-04 доступны четыре реле (по умолчанию, четыре как контрольные замки).

Реле блокировки можно подключать и в wet-, и в dry-режиме (см. ниже). Правила использования реле блокировки на примере подключения двери:

 Контрольная панель доступа предоставляет несколько выходов для электронных замков:

Порты COM и NO соответствуют замкам, которые открываются при подаче питания и закрываются при его отсутствии (порт NO).

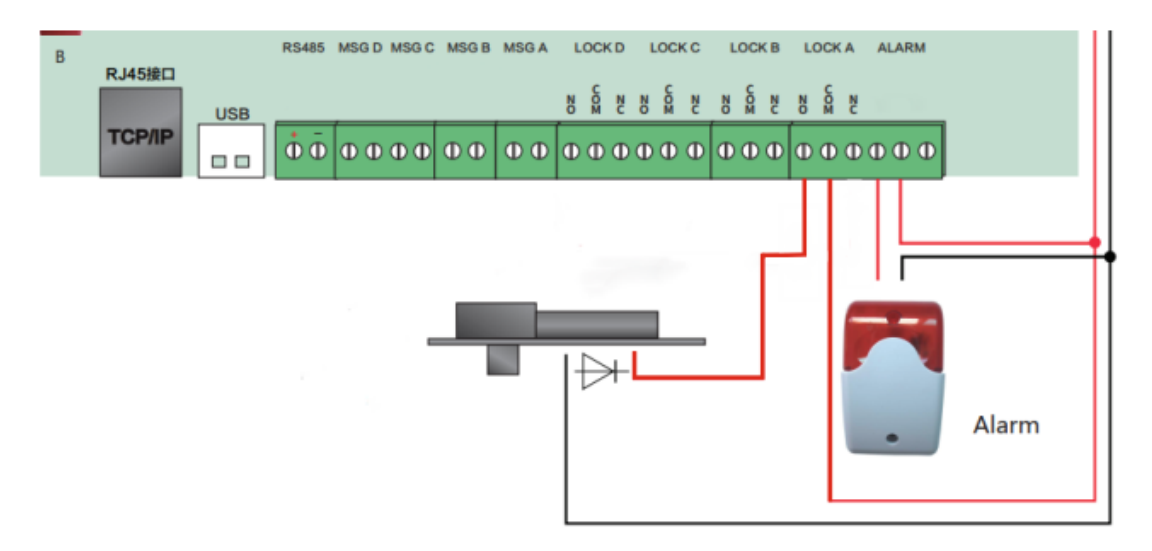

Порты COM и NC соответствуют замкам, которые закрываются при подаче питания и открываются при его отсутствии (порт NC).

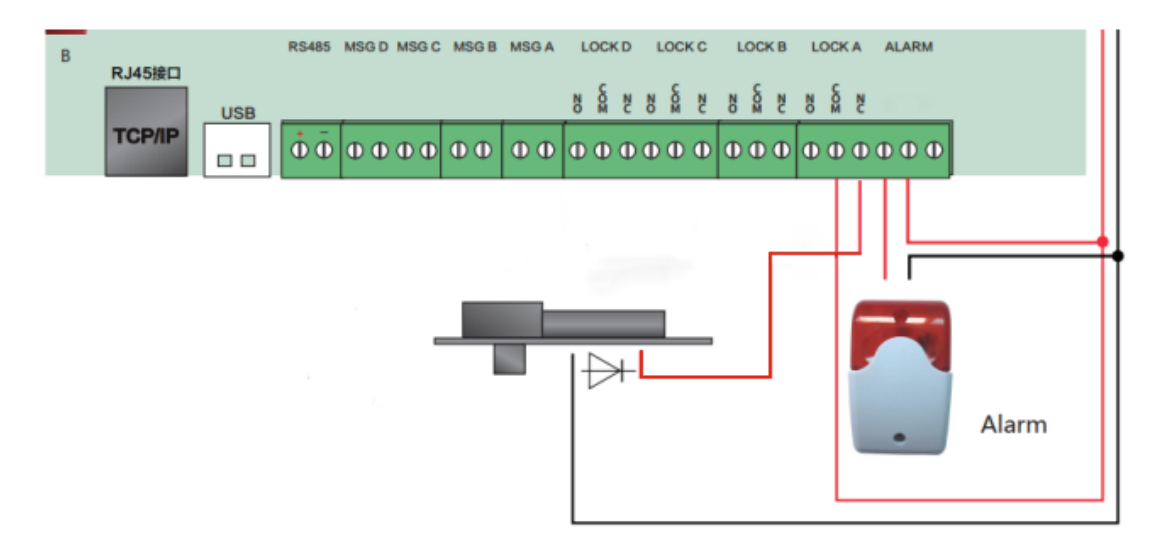

 Учитывая потребление контрольной панели и считывателей, стандартный используемый источник питания – 12 В / 3 А. Не рекомендуется подключать замок и контрольную панель к одному источнику питания. Если же это необходимо, следует использовать ИП минимум 12 В / 5 А. При использовании стандартных электрических замков (резервный ток 300 мА, максимальный ток 500 мА), максимальное число подключаемых замков равно 4.

■ Чтобы защитить панель контрольная доступа от самоиндуцированной<br>электродвижущей силы, генерируемой электрическим замком при электродвижущей включении/выключении, необходимо параллельно с замком подключить диод (рекомендуется использовать поставляемый в комплекте с системой FR107).

# <span id="page-17-0"></span>**4. Подключение системы к сети**

#### <span id="page-17-1"></span>**4.1. Требования к сетевым кабелям**

Сетевые провода RS-485 сделаны из экранированных витых пар, соответствующих мировым стандартам, которые эффективно защищают от силовых помех.

Источник питания стабильно подает питание 12В DC, при подключении к обычной сети 220В.

Для считывателей Wiegand используются 6-проводные экранированные сетевые кабели с (RVVP 6x0,5 мм<sup>2</sup>) для уменьшения силовых помех при передаче сигнала. Обычно можно выбрать из 6-, 8- или 10-проводных типов кабелей.

Электронные замки используют высокий ток, который вызывает сильные силовые помехи. Чтобы уменьшить их эффект на другие элементы системы, рекомендуется использовать 4-проводные кабели (RVV 4x0,75 мм $^2$ , два для источника питания и два для дверного сенсора).

Для подключения EXT485 рекомендуется использовать 4-жильный кабель (RVVP 4x0,5 мм<sup>2</sup>).

Другие кабели (например, для подключения кнопок выхода) обычно 2-проводные (RVV 2x0,55мм<sup>2</sup>).

Замечания к сетевой проводке:

- Кабели для передачи сигнала (например, сетевые кабели и RS-485) не должны быть проведены параллельно с высоковольтными электрическими проводами (электрозамки и кабели питания), как и не должны располагаться в том же кабелепроводе. Если использование параллельной проводки необходимо, расстояние между кабелями должно превышать 50 см.
- Старайтесь избегать использования проводов с коннекторами. Если коннектор все же необходим, его необходимо обжать или приварить во избежание физического воздействия на связки проводников.
- Линии проводки в помещении должны быть установлены горизонтально либо вертикально, в защищенных кабелепроводах (пластиковых или железных трубках, согласно техническим требованиям проводки внутри помещений). Металлические кожухи подходят для проводки под потолком, но они должны быть надежными и аккуратными.
- Если на этапе планирования проводки электромагнитные силовые помехи считаются достаточно большими, необходимо предусмотреть экранирование для кабелей при создании схемы строительных работ. В целом,экранирование необходимо, если в помещении присутствует источник мощных радиоактивных помех, или кабели проводятся параллельно мощному источнику питания. Меры по экранированию включают в себя расположение проводов на максимально возможном расстоянии, а также использование металлических желобов или оцинкованных труб для соблюдения надежного заземления соединения между экранирующими слоями кабелей и желобами/трубами (экранирующий слой предоставляет должную защиту только в случае правильного заземления).

 В проводке необходимо использовать надежные провода заземления большого диаметра, соответствующие государственным стандартам. Их следует подключать согласно древовидной структуре, во избежание создания контура постоянного тока. Провода заземления должны пролегать максимально далеко от полей молниеотводов. Металлические желоба и трубы должны быть надежно соединены и подведены к проводам заземления через проводку большого диаметра. Импеданс этого участка проводки не должен превышать 2 Ом. Экранирующий слой должен быть надежно подключен и заземлен с одной стороны, для гарантии однородного распространения тока. Провод заземления экранирующего слоя также должен быть подведен через проводку большого диаметра (от 2,5 мм<sup>2</sup>).

#### <span id="page-18-0"></span>**4.2. Соединение TCP/IP**

Перекрестный кабель Ethernet 10/100Base-T преимущественно используется для каскадных хабов и свитчей, или для соединения двух Ethernet-точек напрямую (без хаба). В системе поддерживаются и 10Base-T, и 100Base-T.

Схема соединения TCP/IP:

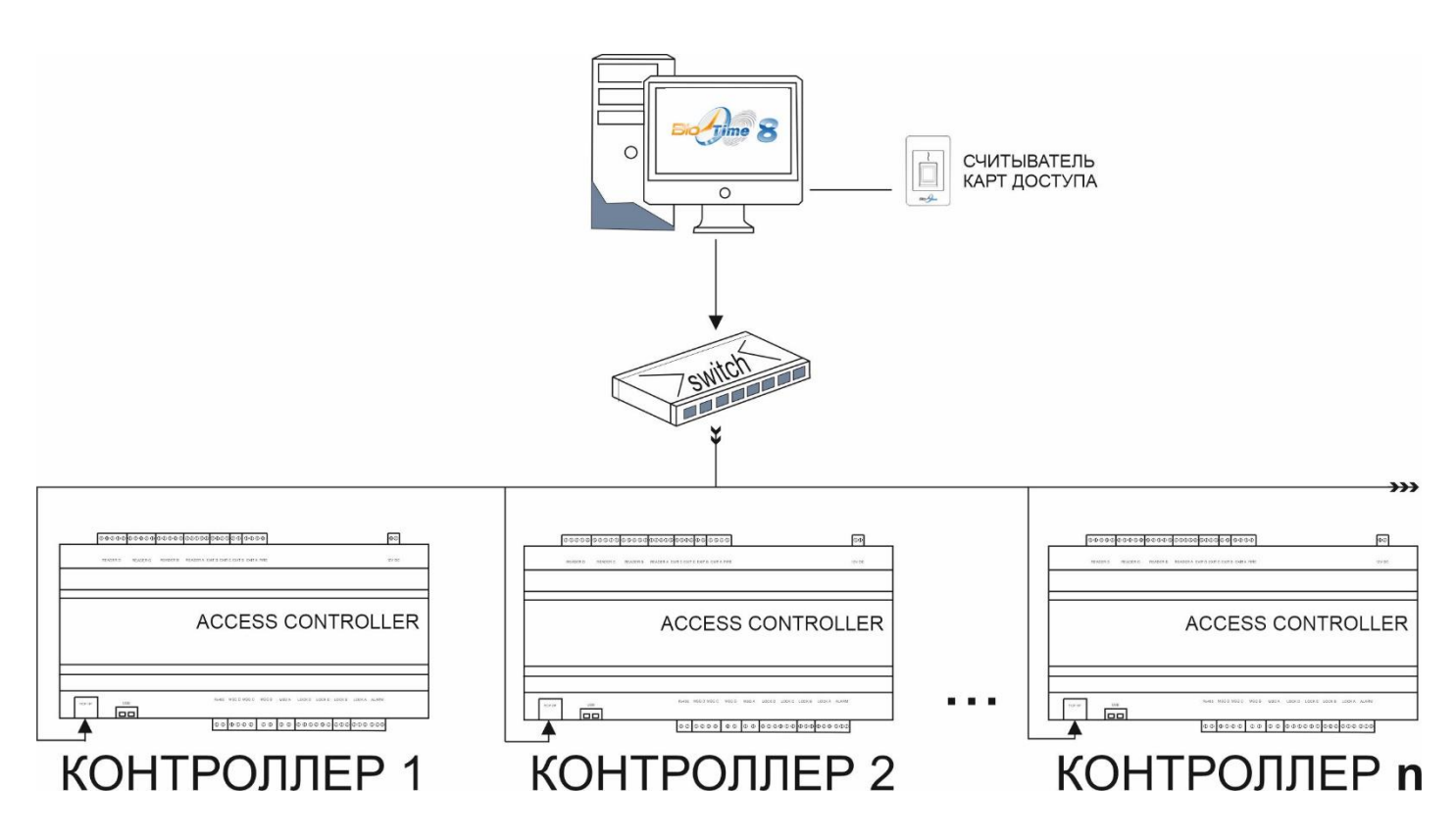

#### <span id="page-18-1"></span>**4.3. Первоначальная настройка**

Первоначальная настройка производится с помощью утилиты netconfig (данная утилита находится в папке «**Утилиты**» полного дистрибутива ПО BioTime).

Устройство по умолчанию имеет следующие настройки: Номер устройства (Device ID): 1 IP адрес (IP adress): 192.168.1.224 Номер порта (PORT number): 5005

Для первичной настройки устройства необходимо:

1. Запустить программу netconfig.exe.

- 2. Подключить устройство одним из доступных способов (USB кабелем, TCP/IP или RS485) к ПК.
- 3. Выбрать тип подключения в программе.

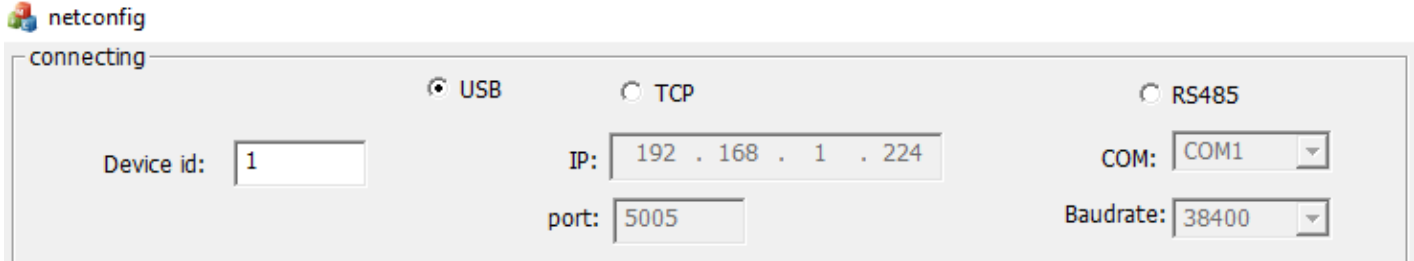

4. Нажать кнопку <**READ Set**>, для считывания настроек из устройства.

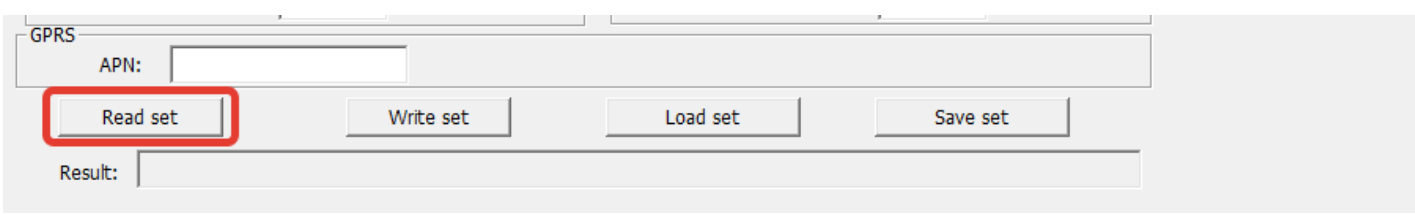

5. Установить необходимый номер устройства (**Device id**), IP адрес (**IP adress**) и порт (**port**).

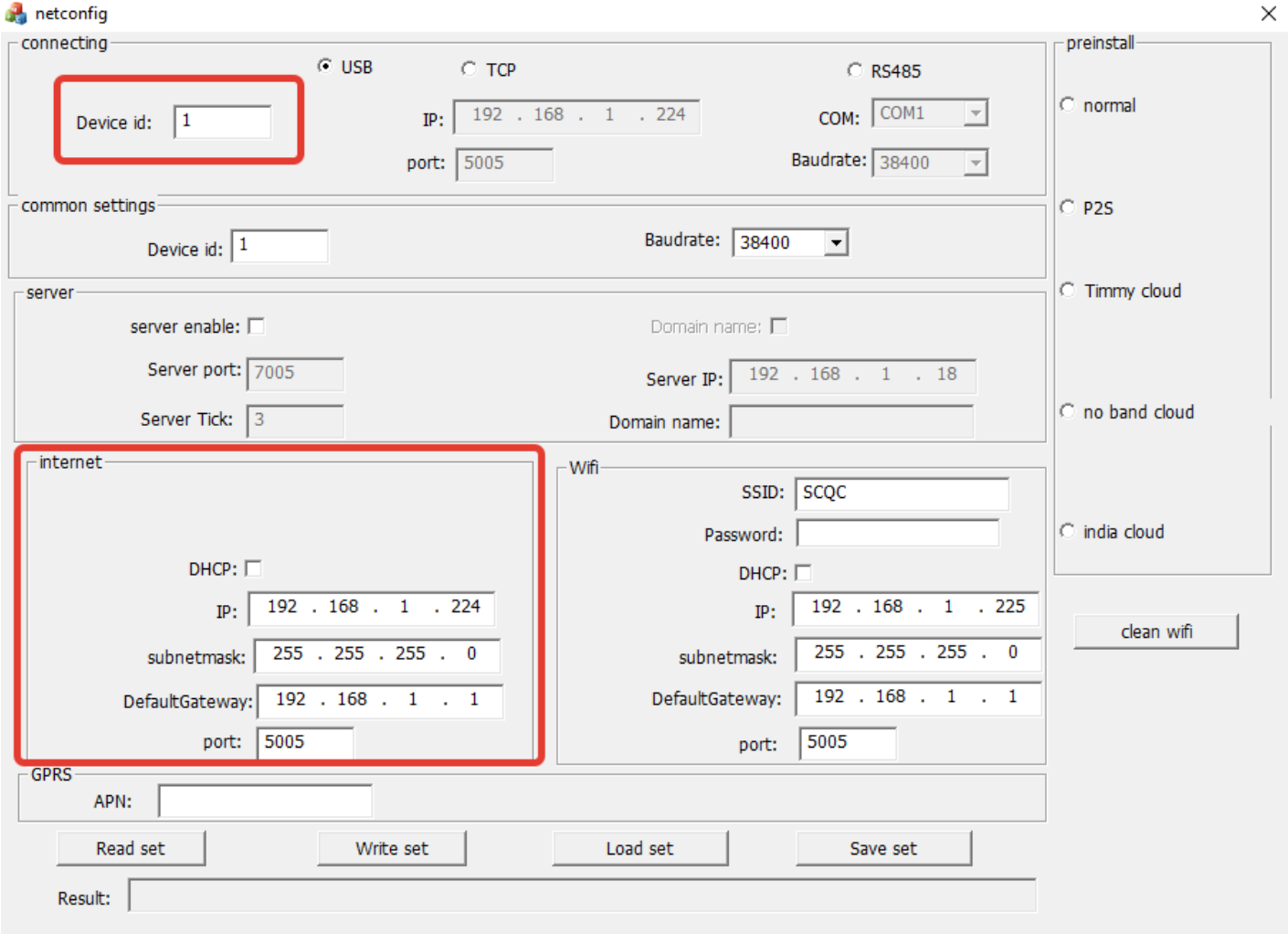

6. Установить галочку «**server enable»** и ввести необходимые настройки вашего сервера (Server port должен быть в диапазоне 7500-8000).

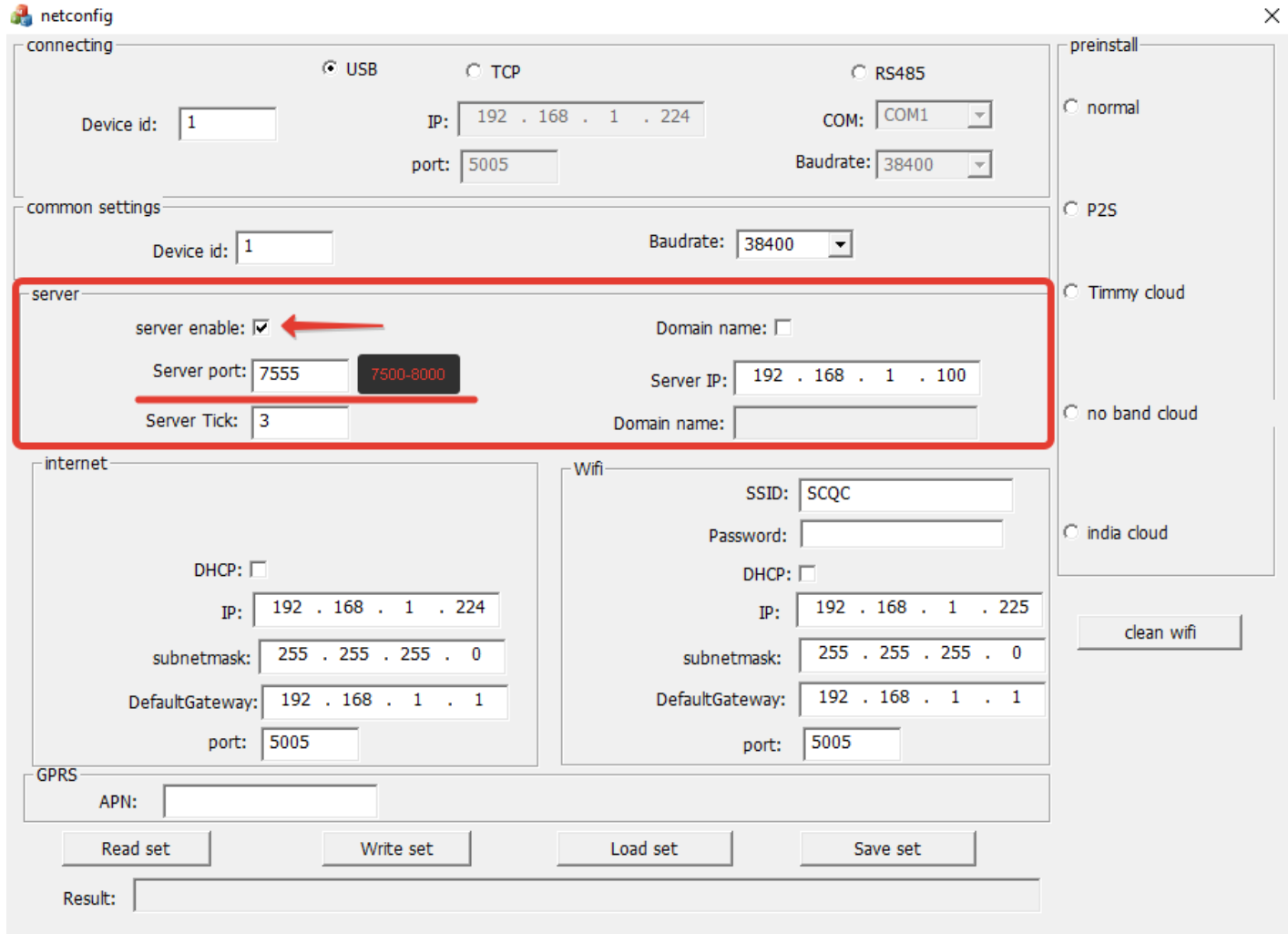

7. Нажать кнопку <**Write set**> для записи настроек в устройство.

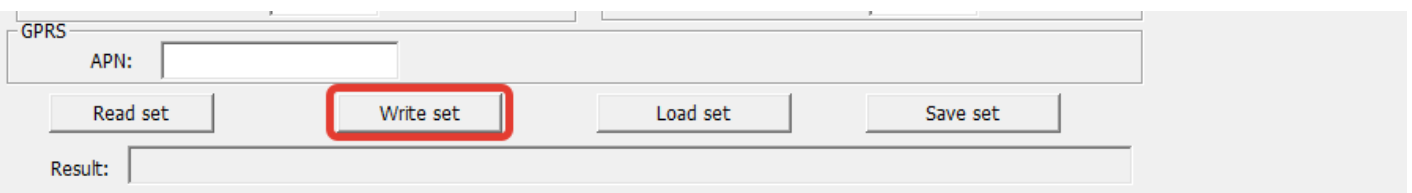

#### <span id="page-20-0"></span>**4.4. Добавление контроллера в ПО BioTime8.**

Для добавления устройства в ПО BioTime8 необходимо:

- 1. Создать правило в брандмауэре или файерволе для порта, который указали в программе **netconfig**, в блоке **server**.
- 2. В файле «*Gate Configuration.cfg»*, который находится: «*C:\Program Files (x86)\BioTime8\Gate Server*», задать выбранный порт в параметре "*WebSocketPort*".

{"Enabled":true,"AdmsPort":9003,"**WebSocketPort":7555**},"Login":"remoteGate","Password":"1234"}.

3. В ПО BioTime8 перейти в меню «**Управление**» - «**Список устройств**».

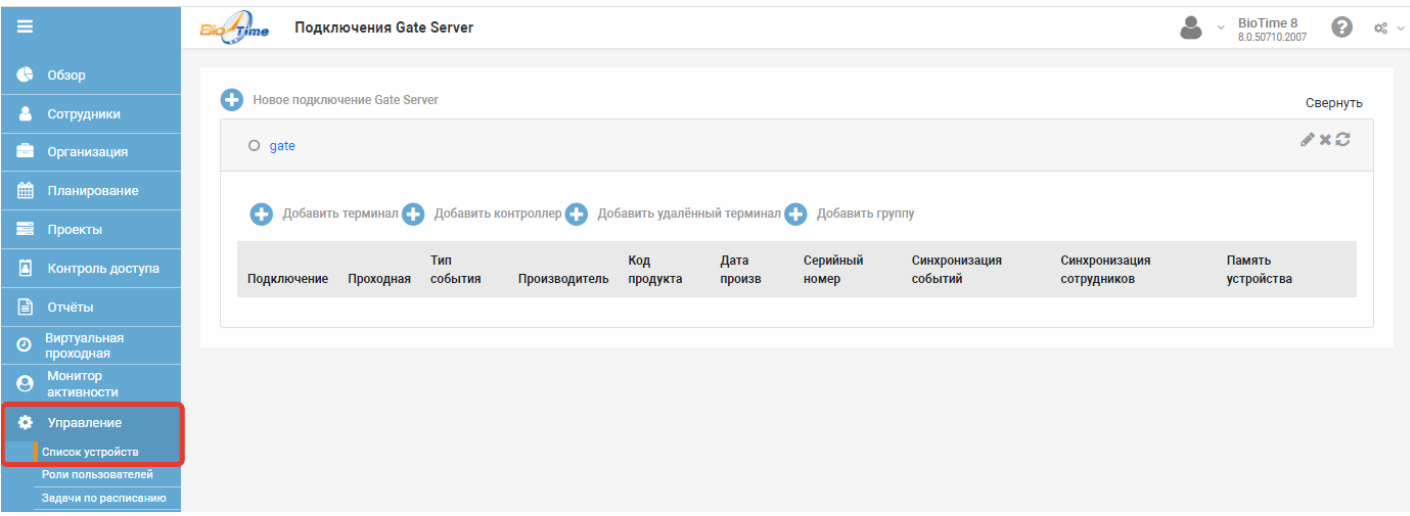

4. Нажать кнопку «**Добавить удаленный терминал**».

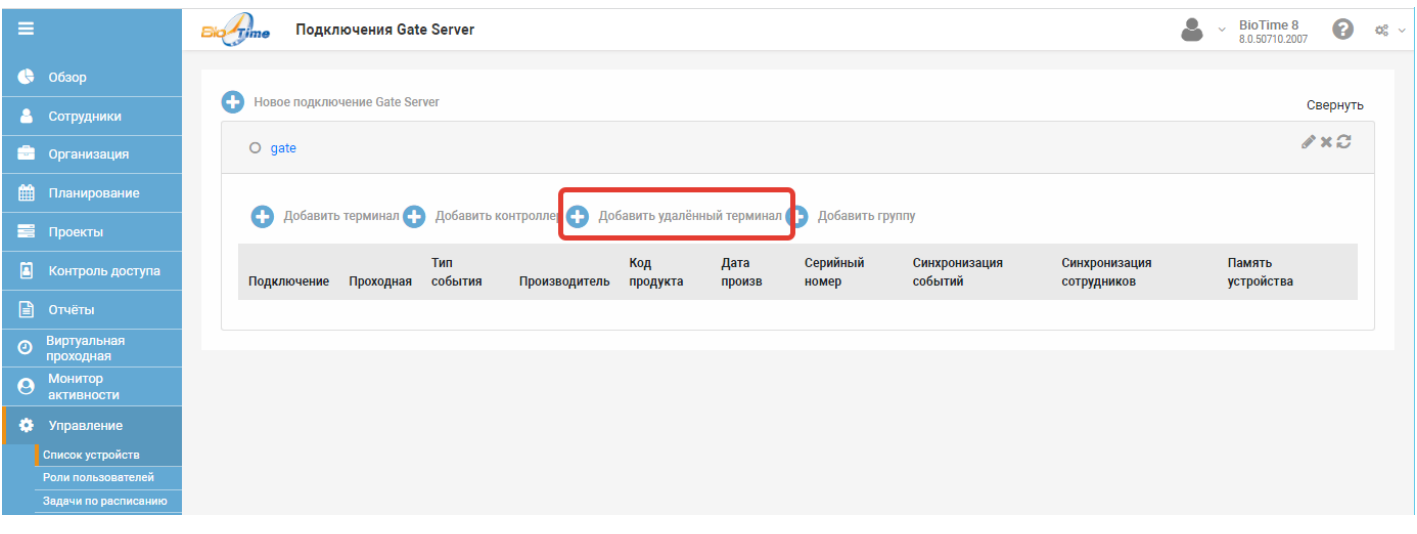

- 5. Заполнить все необходимые поля:
	- Название устройства.
	- Серийный номер (указан на коробке и на наклейке на нижней стороне контроллера), указываем только числовое значение, например, 00541.

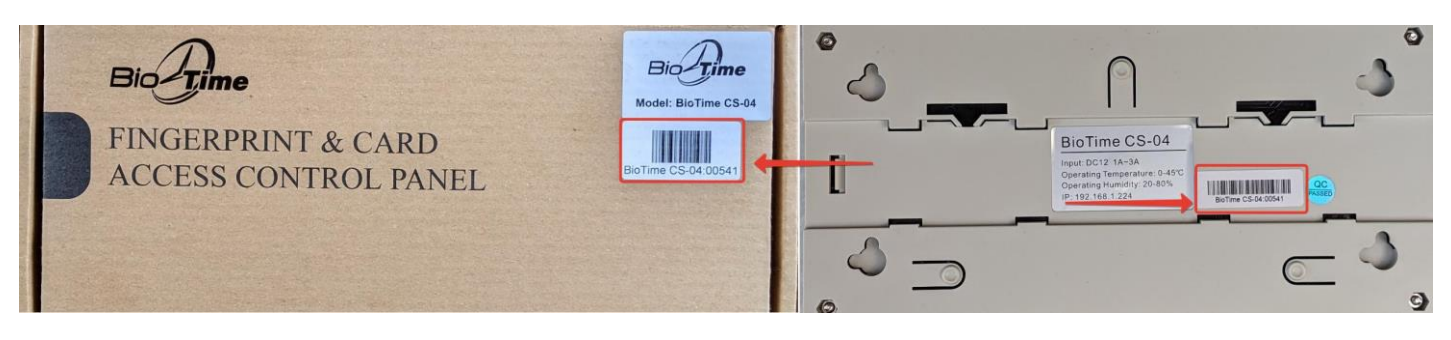

- Выбираем проходную.
- Устанавливаем часовой пояс.
- Указываем направление прохода.
- Указываем время очистки устройства (рекомендуется указать время, когда устройство не предполагается использовать, например, ночью).
- 6. Нажать кнопку «**Сохранить**».
- 7. Если индикатор в поле «**Подключение**» горит зеленым, устройство готово к работе.

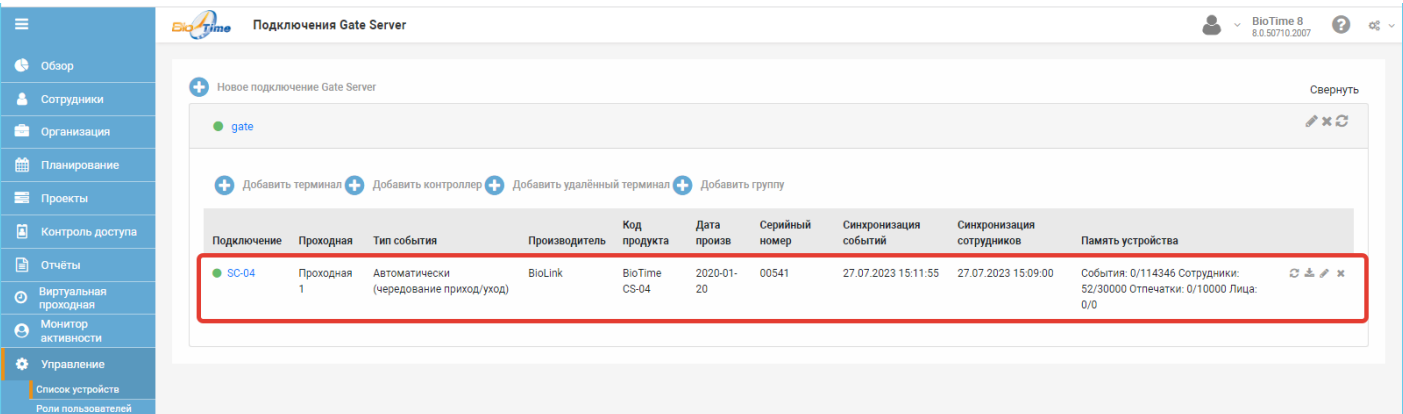

#### **ВНИМАНИЕ!**

Контроллер можно добавить только в одну проходную, но при этом настроить на открытие 4-х дверей**.**

#### <span id="page-22-0"></span>**4.5. Возврат к фабричным настройкам**

Для сброса устройства к заводским настройкам необходимо:

- 1. Включить устройство.
- 2. Нажать кнопку <**RESET**> на устройстве.

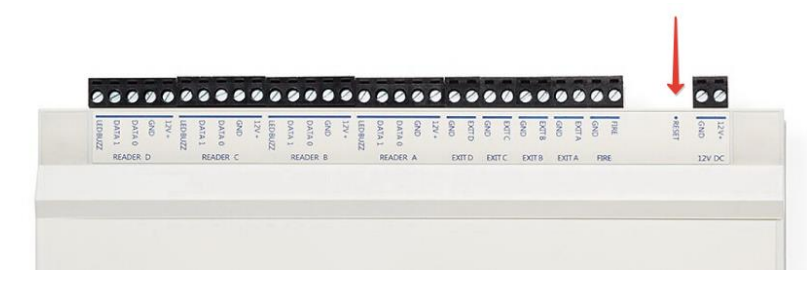

# **Обязательства и условия гарантийного обслуживания**

ПриобращениикпоставщикуиливслужбутехническойподдержкикомпанииBioLinkсообщите сведения омодели контроллера иего серийномномере (указаны в Гарантийномталоне или на самом устройстве), представьте копию Гарантийного талона вместе с полным описанием обстоятельств, предшествовавших возникновению неисправности, и предпринятых Вами действий.

Послетого, какполучениеВашегообращенияподтверждено,действуйтевсоответствиис рекомендациями, поступающимиотпоставщикаилиспециалистов службытехнической поддержки компании BioLink.

# **Обязательства и условия гарантийного обслуживания**

- 1. Действие обязательств по гарантийному обслуживанию распространяется на устройства, приобретенные и эксплуатируемые на территории Российской Федерации.
- 2. Установка и/или использование контроллеров означает, что Выполностью принимаете и согласны с условиями гарантийного обслуживания.
- 3. Гарантийное обслуживание предоставляется в течение 12 месяцев с даты продажи.
- 4. Гарантийноеобслуживание осуществляется по предъявлении Гарантийного талона с отметкойодатепродажииподписьюуполномоченногопредставителяпокупателя.Если отметка о дате продажи в Гарантийном талоне отсутствует, срок гарантийного обслуживания исчисляется с указанной в талоне даты изготовления контроллера. При отсутствии Гарантийного талона гарантийное обслуживание не производится.
	- 5. Компания BioLink гарантирует, что контроллер прошел выходной контроль, соответствует техническим характеристикам, приведенным в данной Инструкции, и признан годным к эксплуатации. Никаких других гарантий (ни явно выраженных, не подразумеваемых) не предоставляется.
	- 6. КомпанияBioLink не несет никакой ответственности за какой-либо ущерб (включая все, без исключения, случаи потери прибыли, прерывания деловой активности, потери деловой информации, либо других потерь), связанный с использованием или невозможностью использования контроллера.
	- 7. КомпанияBioLinkнегарантирует совместнуюработуконтроллерасоборудованием других производителей и каким-либо другим программным обеспечением.
	- 8. Заявкинагарантийноеобслуживаниедолжныподаватьсявписьменномвидедо истечения гарантийного срока.
	- 9. Доставка контроллера для гарантийного обслуживания поставщику или в компанию BioLink осуществляется за счет потребителя.
- 10. Заявки на гарантийное обслуживание должны подтверждаться достаточными для компании BioLink свидетельствами неисправности.

# **Гарантийное обслуживание НЕ ПРОИЗВОДИТСЯ, если**

11. Неисправность контроллера явилась следствием небрежного обращения, применения контроллера не по назначению, нарушения условий эксплуатации и требований обеспечения безопасности.

12. Было произведено изменение или замена существующего программного обеспечения: попытки модификации и установка сторонней прошивки.

13. Неисправности контроллера, обнаруженные в период срока его службы, устраняются компанией BioLink или уполномоченными ею ремонтными организациями (авторизованными сервисными центрами). В течение гарантийного срока устранение неисправностей производится бесплатно (при соблюдении потребителем всех условий, приведенных в данном разделе).

14. Компания BioLink может по своему усмотрению произвести гарантийный ремонт неисправного контроллера или предоставить потребителю взамен неисправного контроллера новый, аналогичный по своим техническим характеристикам неисправному.

15. Дополнительные услуги по установке, техническому обслуживанию,

консультированию пользователей, сопровождению контроллера и т.п. оказываются в соответствии с планом технической поддержки, выбранным покупателем при приобретении контроллера. Полная информация о планах технической поддержки приведена на сайте [www.biotime.ru.](http://www.biotime.ru/)

16. Гарантия не распространяется на износ покрытия сканирующего модуля, повреждения корпусов оборудования (в том числе и износ), повреждения соединительных проводов и контактов.

17. По истечении срока действия гарантийных обязательств покупатель вправе заключить с компанией BioLink или уполномоченным ею сервисным центром договор на платное послегарантийное обслуживание контроллера.

18. Срок службы контроллера — два года.

19. Производитель имеет право вносить изменения в настоящие условия гарантийного обслуживания путем размещения новой редакции на официальных ресурсах компании. Обязанность самостоятельного ознакомления с актуальной редакцией гарантийных условий лежит на пользователе.

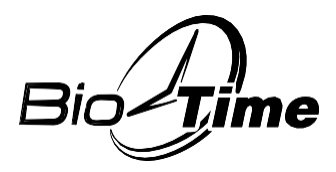

**[www.biotime.ru](http://www.biotime.ru/)**

#### **ГАРАНТИЙНЫЙ ТАЛОН ООО «Биолинк Солюшенс» Москва**

Данный Гарантийный талон (далее - Талон) удостоверяет, что указанное в нем устройство прошло контроль фирмы-поставщика, соответствует техническим характеристикам, приведенным в инструкции к устройству (входит в комплект поставки) и признано годным к эксплуатации. При поставке упомянутого устройства в составе партии Талон удостоверяет вышеуказанное по отношению ко всем устройства, чьи серийные номера приведены в Талоне.

Гарантийное обслуживание осуществляется по предъявлении Талона с отметкой о дате продажи и подписью уполномоченного представителя покупателя.

Если отметка о дате продажи отсутствует, срок гарантийного обслуживания исчисляется с даты, указанной в отгрузочных документах, оформленных при продаже устройства или партии устройств.

При отсутствии Талона гарантийное обслуживание не производится.

Полный и исчерпывающий перечень гарантийных обязательств фирмы- поставщика приведен в Инструкции к устройству.

Никаких других гарантий (ни явно выраженных, ни подразумеваемых) не предоставляется.

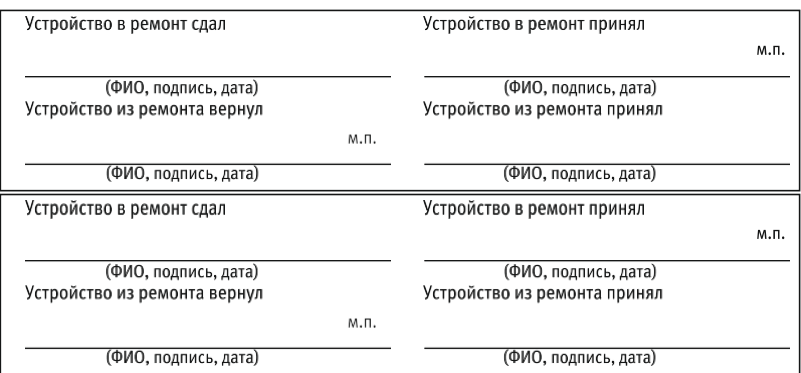

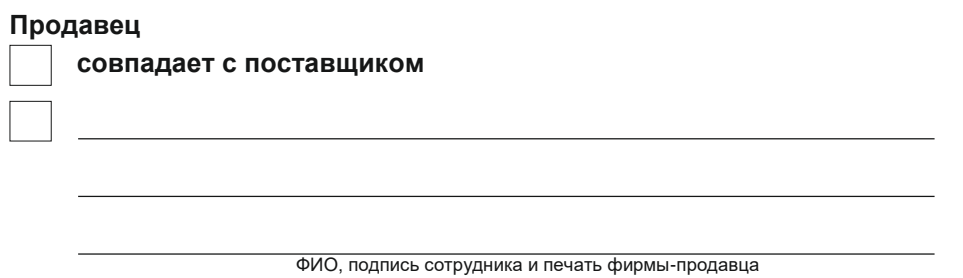

**С условиями гарантийного обслуживания ознакомлен и полностью с ними согласен** ФИО, подпись уполномоченного сотрудника фирмы-покупателя

Внимание! Гарантийный талон действителен только при наличии печати фирмы- продавца и указания даты продажи. Просим Вас проверить правильность заполнения гарантийного талона при получении устройств(а).

Поставщик ООО «Биолинк Солюшенс» 125493, Москва, ул. Авангардная, д.3 эт.5, пом. II, офис 1504 Тел.: +7 (499) 281-69-35 [www.biotime.ru](http://www.biotime.ru/) [info@biotime.ru](mailto:info@biotime.ru) [support@biotime.ru](mailto:support@biotime.ru)

#### **Гарантийный талон действителен с даты, указанной в товарной накладной**

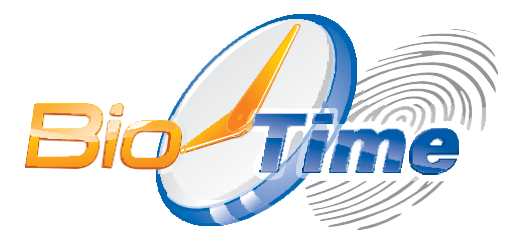

# **ООО «Биолинк Солюшенс»**

125493, г. Москва ул. Авангардная, д. 3 эт.5, пом. II, офис 1504

+7 (499) 281-69-35

[help@biotime.ru](mailto:help@biotime.ru)

[www.biotime.ru](http://www.biotime.ru/)